# **Club Training Session**

*Launch Preparations*

Lexi McCormick-Smith & Fran Nee

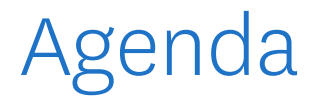

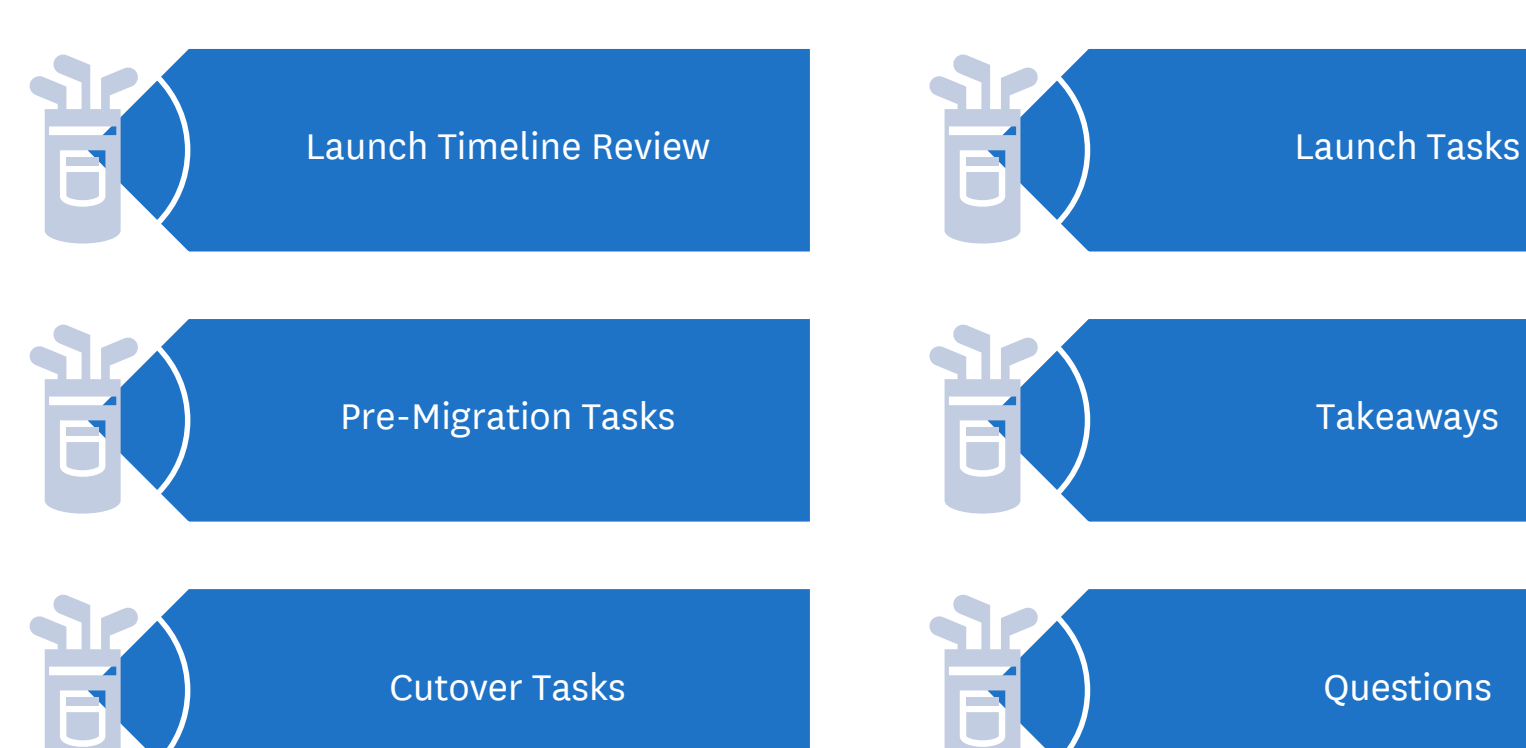

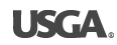

# Launch Timeline Review

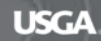

**L A U N C H T I M E L I N E R E V I E W**

### Timeline Categories

Pre-Migration

From today until current GHIN is turned off.

Clubs should do as much work to prepare for the launch as possible

**Cutover** 

GHIN data (association, club, golfer, score) is migrated into new platform.

Blackout Period No Score Posting

### Launch

GHIN products are launched for Clubs & Golfers.

Your association will notify you when score posting has resumed.

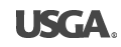

#### **L A U N C H T I M E L I N E R E V I E W**

### Launch Timeline

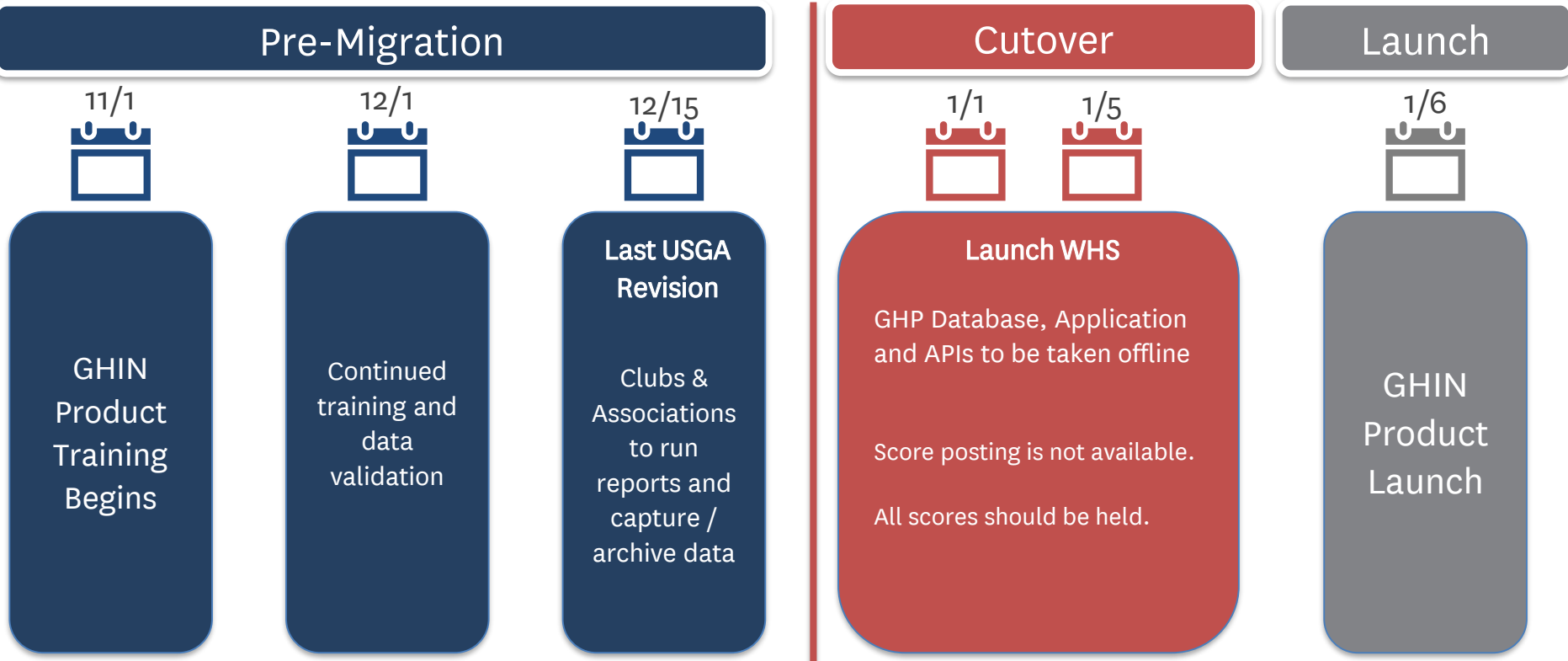

#### **L A U N C H T I M E L I N E R E V I E W**

### Messaging Timeline

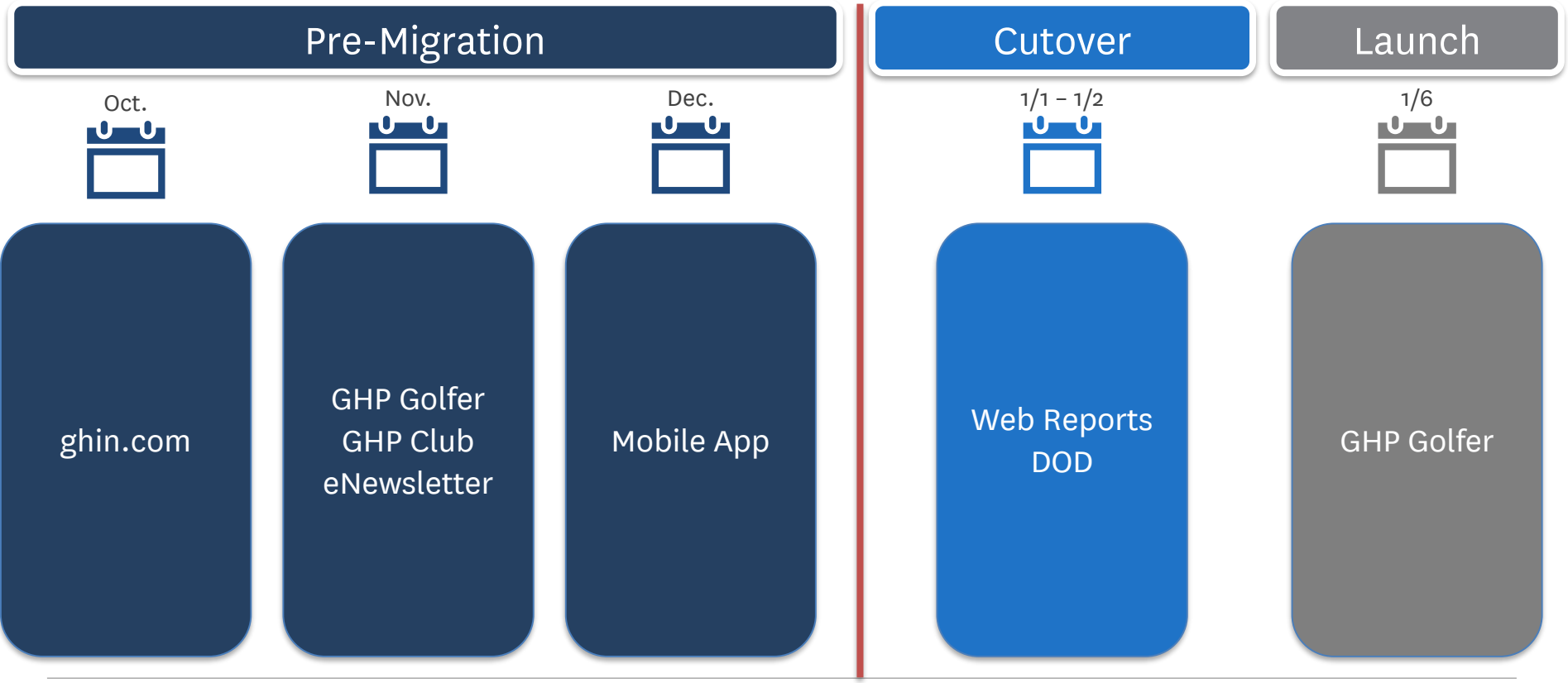

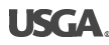

# Pre-Migration

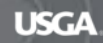

## Pre-Migration – GHP Tasks

- ✓ Messaging on current GHIN Products
- ✓ Identify Key Scheduled Reports
	- ✓ Download reports
- ✓ Roster Clean Up
- Duplicate email addresses
- Setup default courses to reduce workload for Kiosk setup

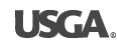

# GHP Club Messaging

### **GHIN HANDICAP PROGRAM Online**

#### **GHIN Product Launch**

We are preparing to launch a new suite of GHIN products in the new year.

Check with your association for more details!

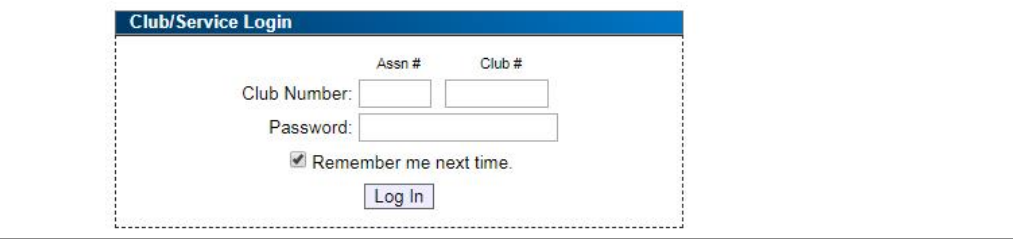

## GHP Golfer – Kiosk Messaging

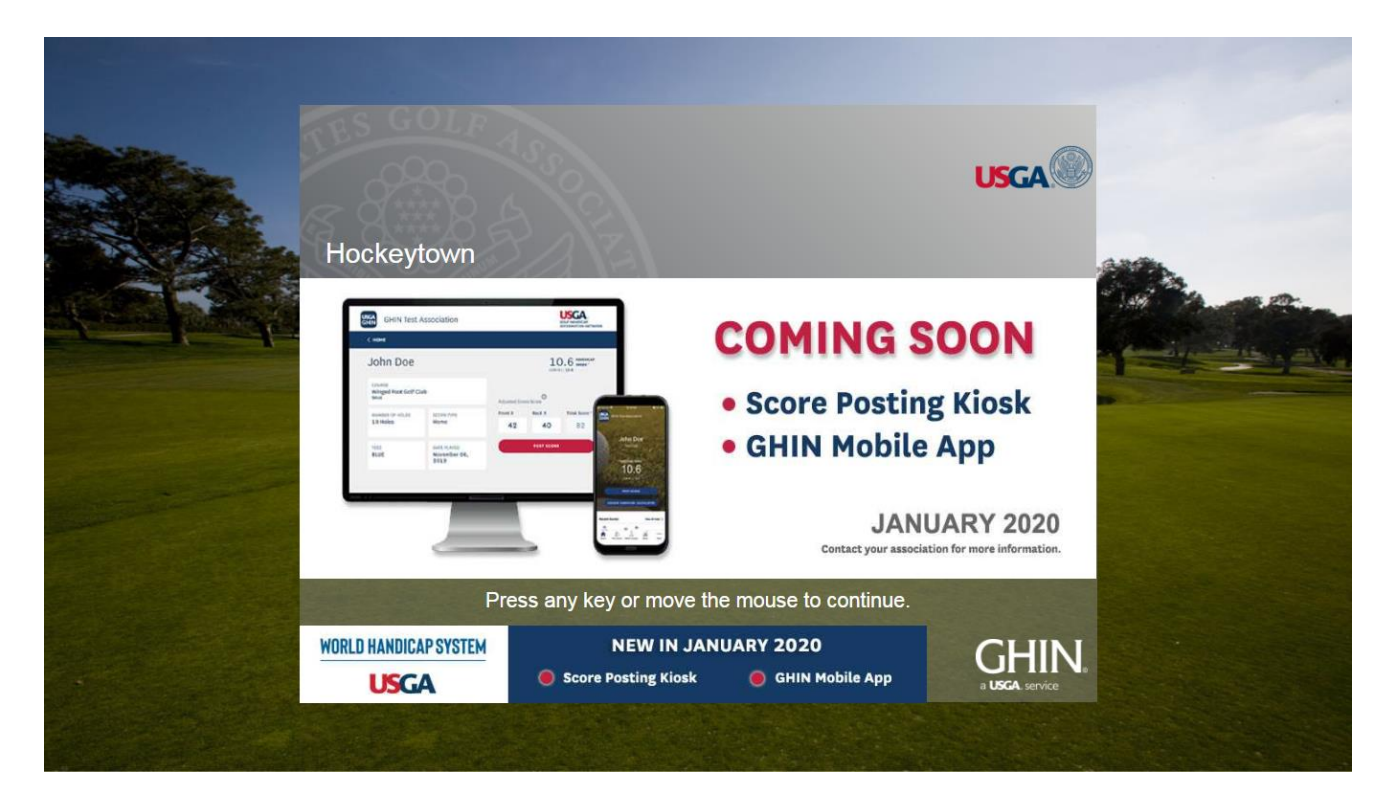

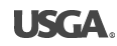

## GHIN.com Messaging

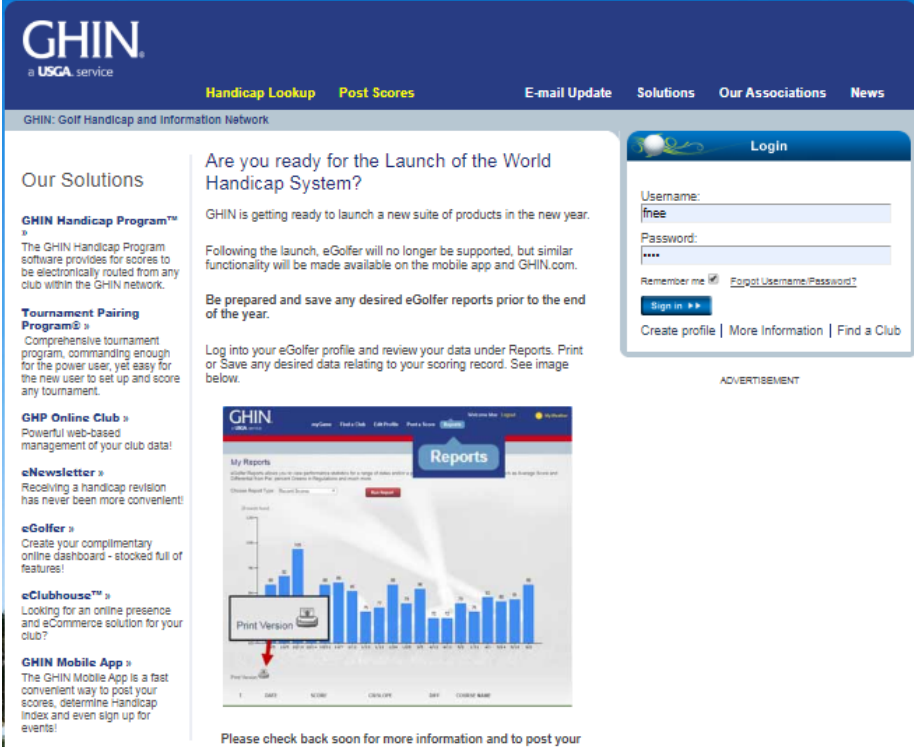

### eNewsletter Messaging

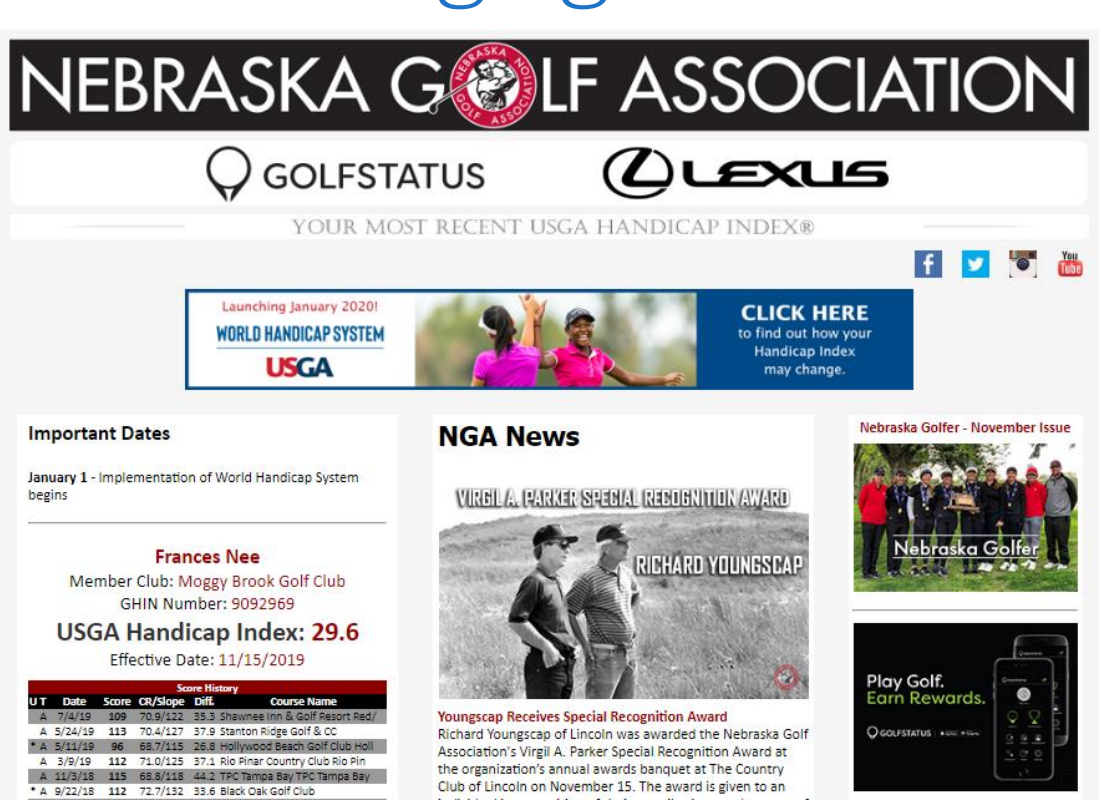

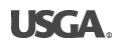

## What You Should be Doing in GHP

### Identify Key Scheduled Reports

- Review scheduled reports GHIN Web Reports
- Take notes of the type of report, filters you have selected and who the repo are sent to
- All reports will need to be recreated in Admin Portal
- Save and/or print any desire reports with the December revision

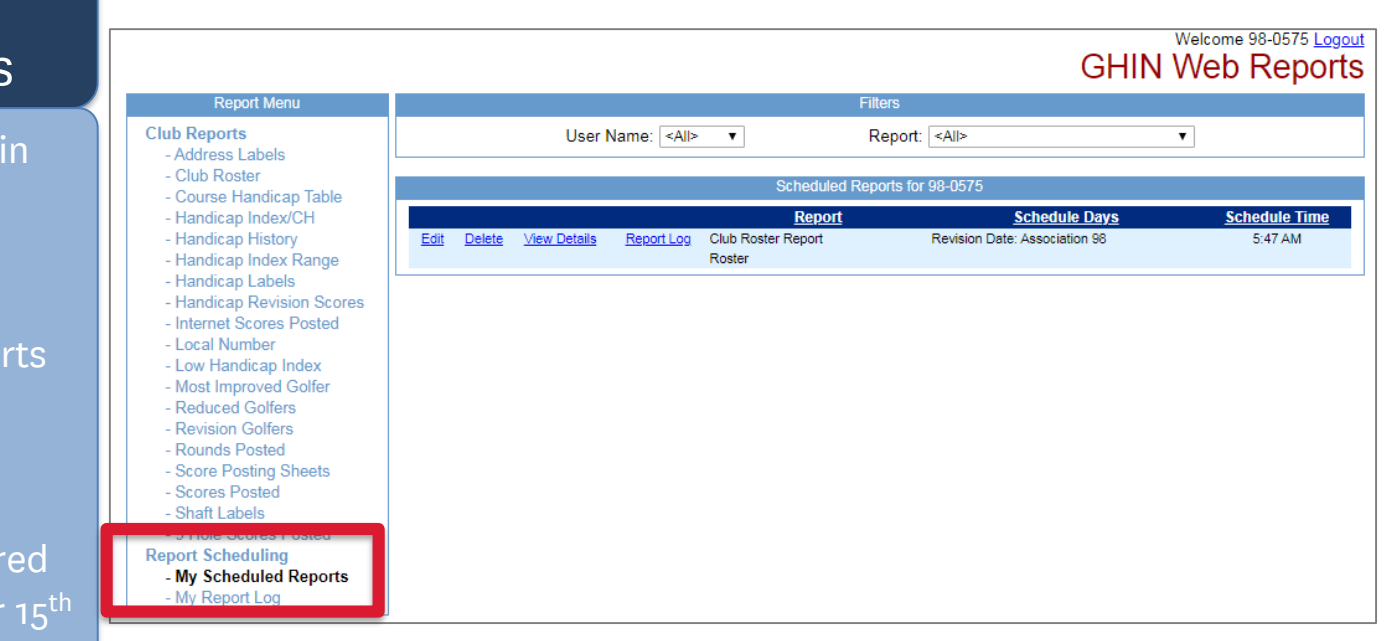

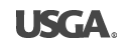

## What You Should be Doing in GHP

### Roster Clean Up – Duplicate Golfers

- Turn off all filters on the roster page
- Sort golfers alphabetically by last name
- Look for any potential duplicate golfers
- Validate any duplicates and forward the request to merge scoring records to your golf association – note which GHIN  $#$ to keep

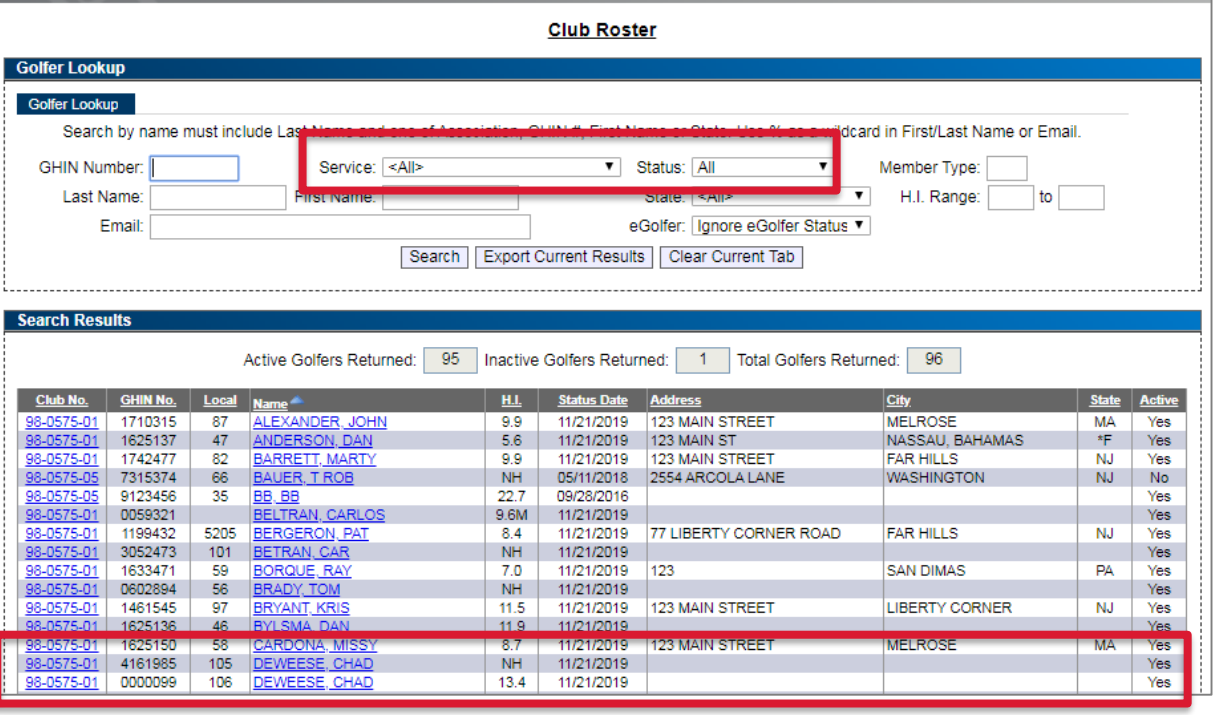

## What You Should be Doing in GHP

### Roster Clean Up – Missing Data

- Turn off all filters on the roster page
- Sort golfers by address
- Look for any missing address data and update necessary fields (street address, city, state ZIP code)

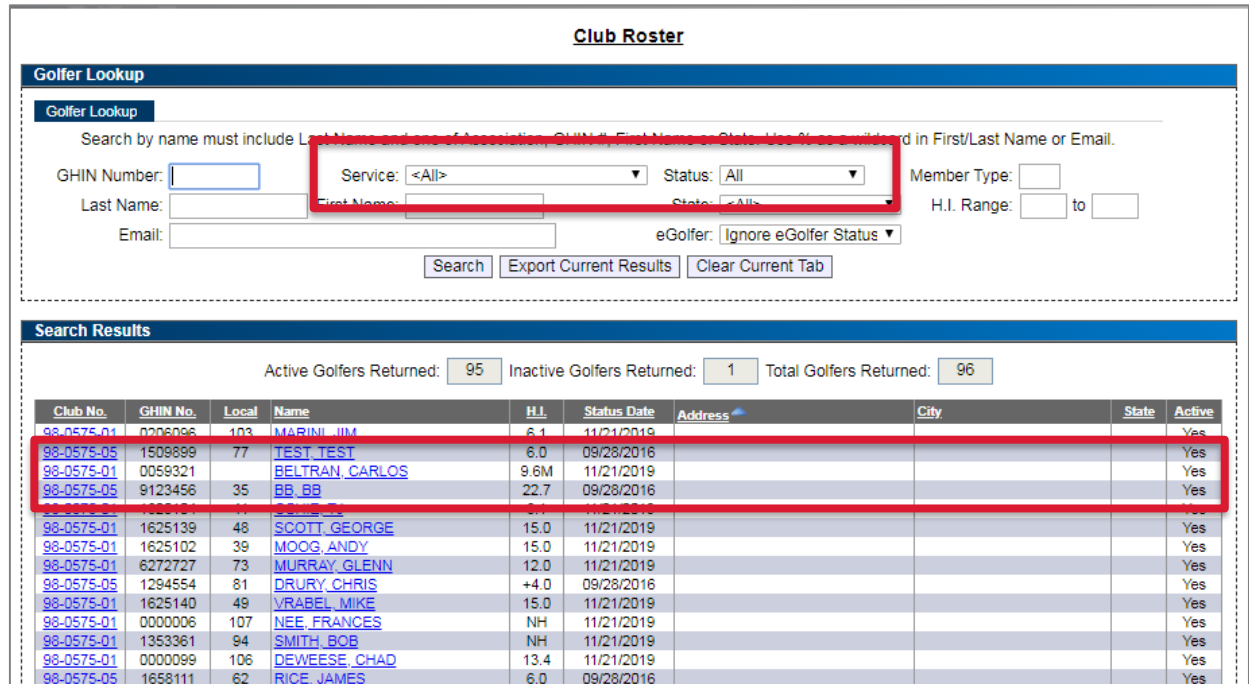

## What You Should be Doing in GHP

### Roster Clean Up – Duplicate Emails

- Go to GHIN Web Reports
- Select the Club Roster Report
- Set the status to any
- Select the filters GHIN #, Name, Email Address and Status
- Run report
- Identify where duplicate email addresses exist across different golfers.
- Update one of the profiles with a new, unique email address

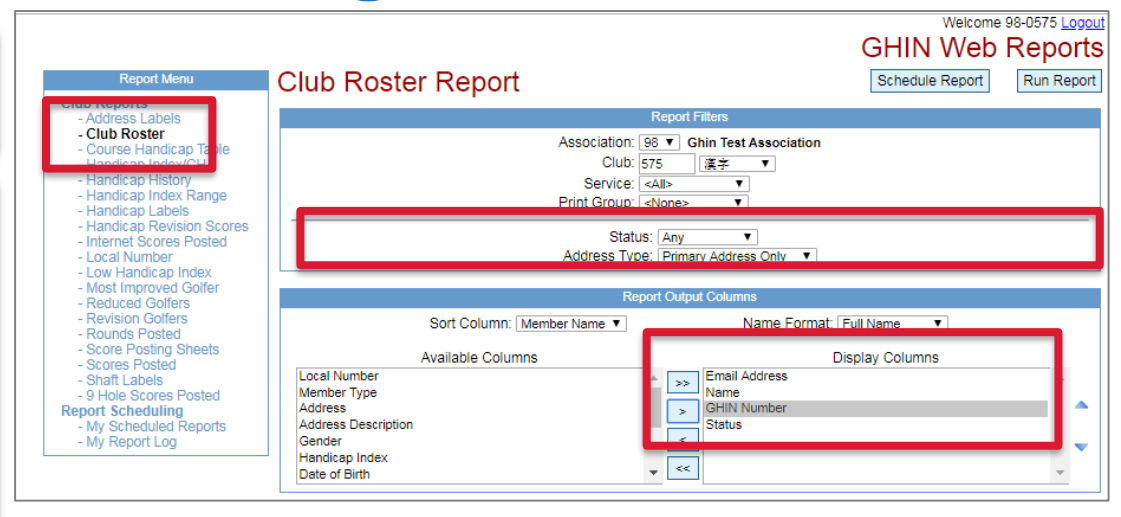

#### Hockeytown (98-0575)

#### **Club Roster Report**

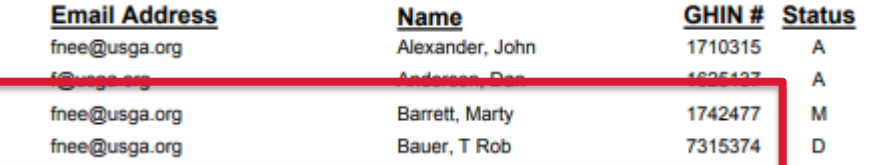

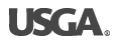

## What You Should be Doing in GHP

### Roster Clean Up – Invalid Birth Dates

- Go to GHIN Web Reports
- Select the Club Roster Report
- Set the status to any
- Select the filters GHIN #, Name, Date of Birth, and Status
- Run report
- Identify where the birth date of a golfer may not make sense
- Update any junior golfers with appropriate birth date and membership type J (if needed)

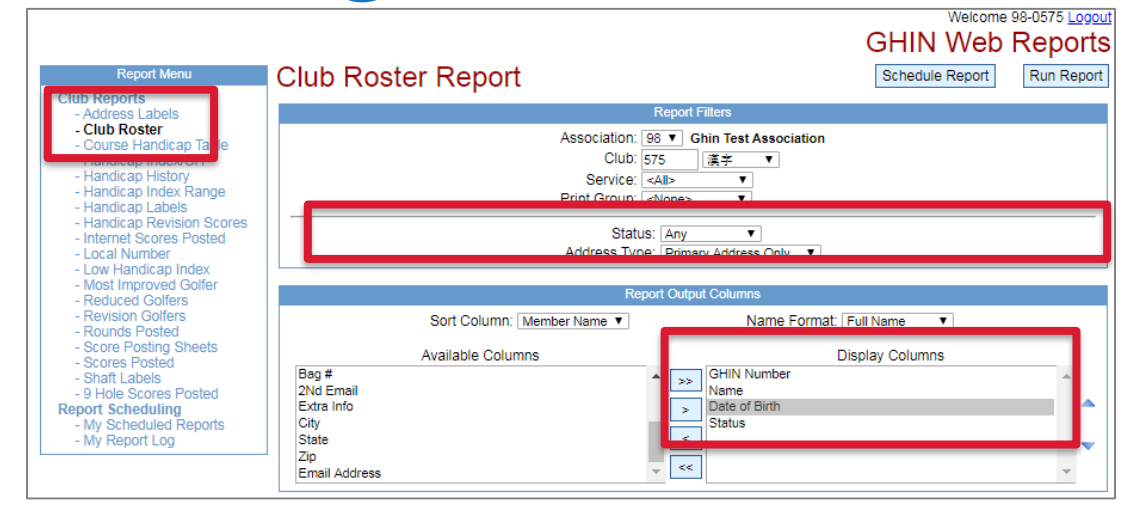

#### Hockeytown (98-0575)

#### **Club Roster Report**

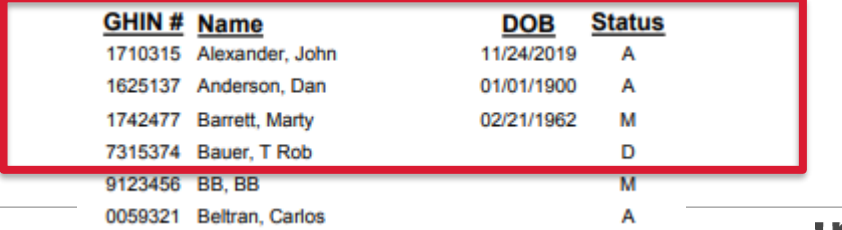

## What You Should be Doing in GHP

Set Home Course(s)

- Go to Club Settings
- Select Home Courses
- Review the list of Home **Courses**
- Add or remove any courses as needed

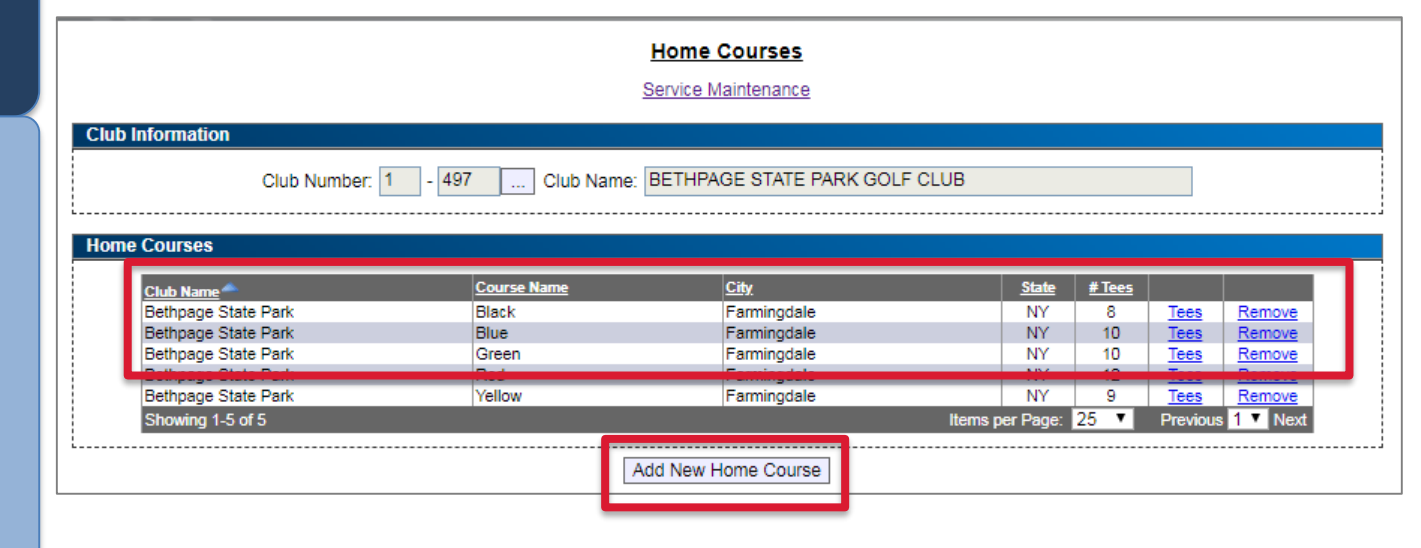

## What Should You be Doing in December?

### Data

- Identify reports that will need to be re-created in the new platform.
	- o Scheduled Reports
- Save / print out any critical December 15th reports
- Ensure GHP Client clubs make final transmission before cutover.
- Update Handicap Index in USGA TM prior to Dec 31st
- Turn off posting computers at the end of the day, December 31st

### Communication

- Communicate cutover window and impact to golfers
- Communicate key tasks and/or changes to golfers
- Work with vendors who integrate with your GHIN data (i.e.., Tournament Expert, Club Essentials)to ensure all products work as expected at launch.

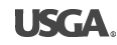

### Communication Between Club and AGA

### Considerations

- Clearly identify your club admin to the association provide contact information
- $\checkmark$  Understand how your association will communicate key information to the club
- Understand how your club will access the new kiosk after launch
- Understand key transition dates
	- When to turn off score posting computer
	- Timeframe when scores cannot be posted
	- When to turn posting computer back on
- Request access to the Admin Portal from your association
- Know how to reach your association for support and questions

### Cutover

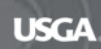

Jan 1st

### GHP Database, Application and APIs to be taken offline at 12:01am EST

### Jan.  $2^{nd}$  – Jan.  $5^{th}$

### ✓ NO SCORE POSTING

- $\checkmark$  Please hold all scores to post on Jan. 6th
- $\checkmark$  All scores held during cutover are subject to rules of WHS
- $\checkmark$  Communicate timeline to golfers
- $\checkmark$  Can continue to use USGA TM
- ✓ Turn off score posting computer
- $\checkmark$  Direct members to your association website or USGA.org/handicapping for questions about WHS

## Launch

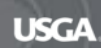

#### **L A U N C H T A S K S**

### What Should You do at Launch?

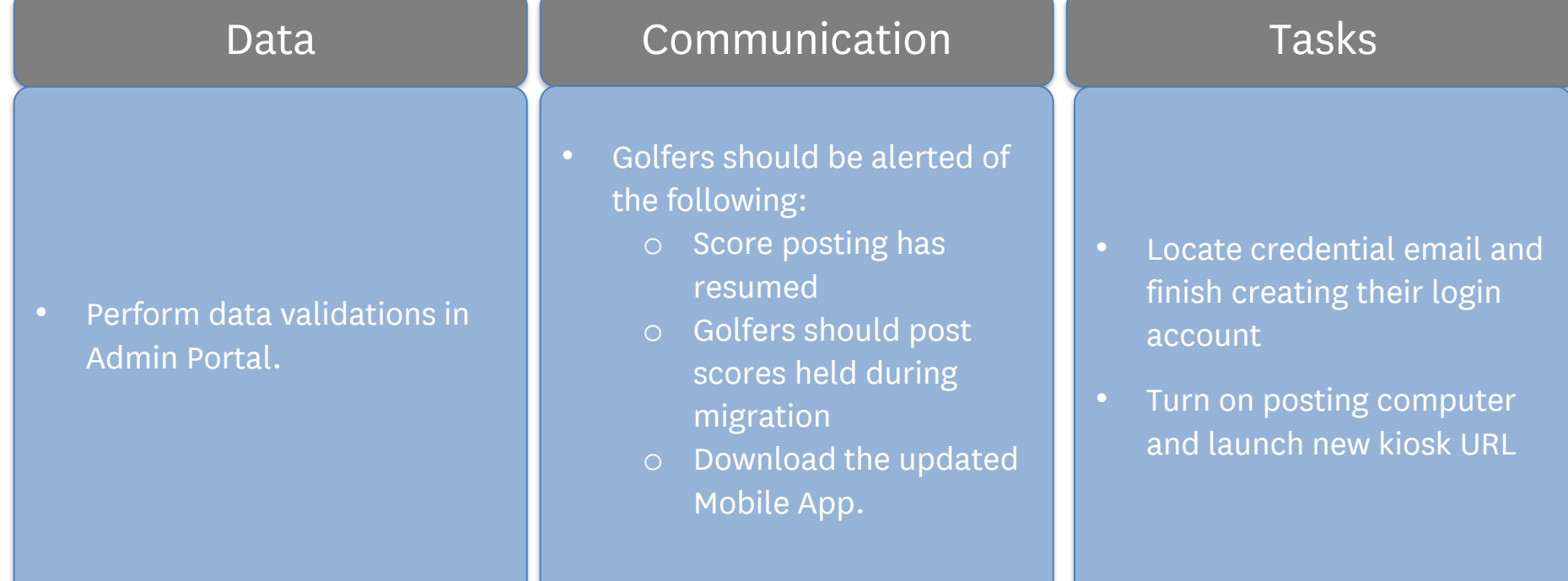

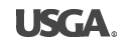

#### **L A U N C H T A S K S**

### What The USGA will do at Launch

Jan. 6th

USGA will notify all stakeholders (including golfers) that all products/systems are now available and score posting has resumed.

- Admin Portal & Reporting
- Golfer Products
	- Mobile App
	- Kiosk
	- GHIN.com
- Data Services

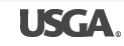

## Launch Prep Takeaways

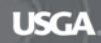

**L A U N C H P R E P T A K E A W A Y S**

If You Do Nothing Else

Communicate Cutover period to Golfers

Read & take action on communications from your AGA

> Turn off posting computers at the end of the day, December 31st

> > December  $31^{st}$  – Access Removed from all current GHIN Products

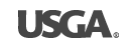

**L A U N C H P R E P T A K E A W A Y S**

## Additional Club Trainings

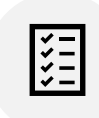

Admin Portal will review golfer administration tasks including, score posting and Handicap Index management.

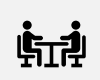

**Template Reports** will provide an overview/walk-through of the reports available in the new platform.

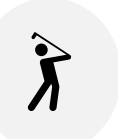

Kiosk Setup & Overview will show how to setup a Club Kiosk and provide a demonstration of the Kiosk features and functionality

## Questions & Feedback

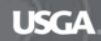

### Contact your AGA with questions

<u>state på for 1909 på for har på grupp og </u>

**District Deserted and American right** 

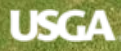